Unter Karteninhalt den Haken bei Planung setzen und auf den Pfeil klicken, um das Untermenü zu öffnen. Den Haken beim Kreis SL-FL setzen und auf den Pfeil klicken, um das Untermenü zu öffnen.

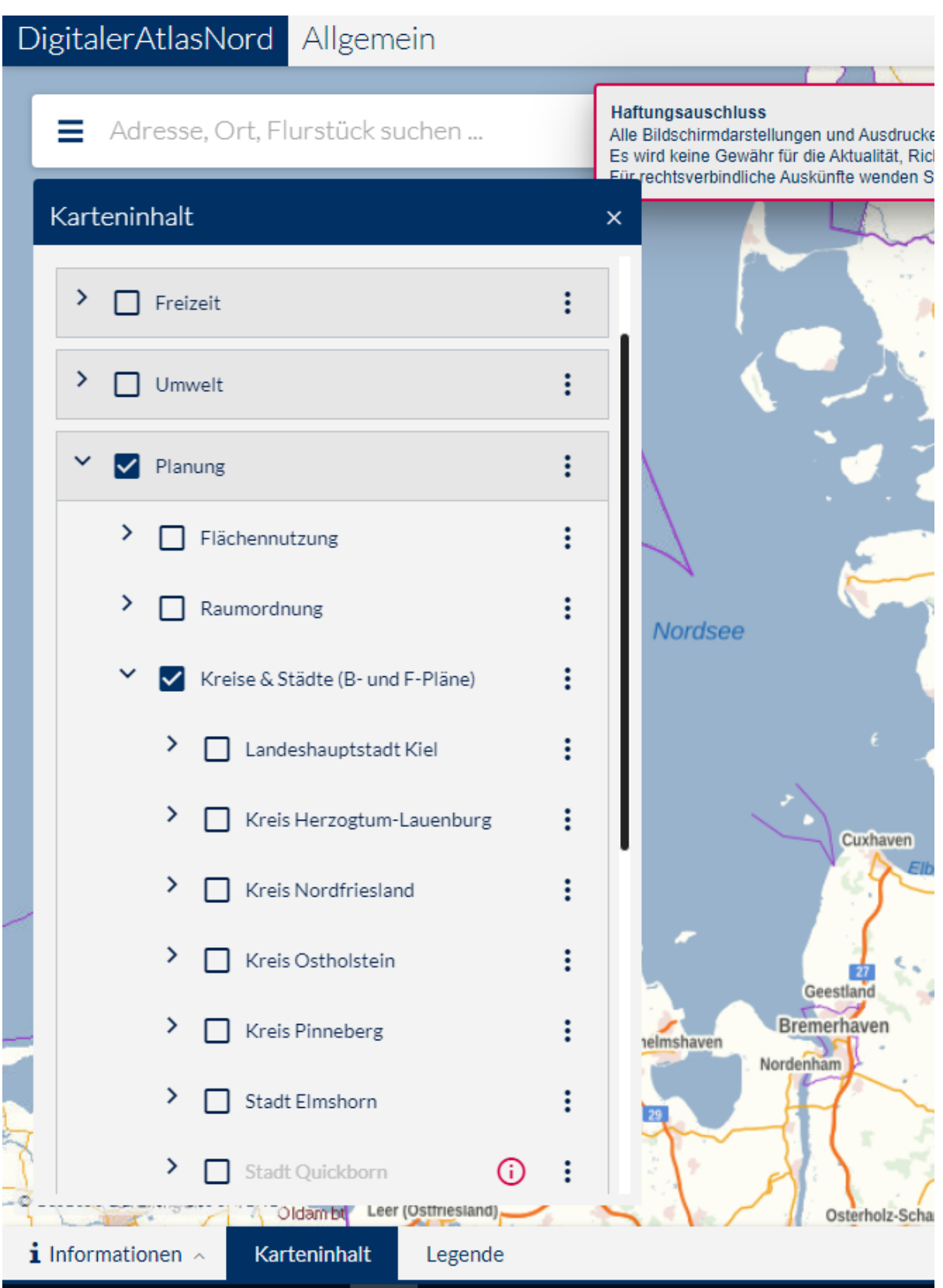

Den Haken bei Bebauungspläne setzen.

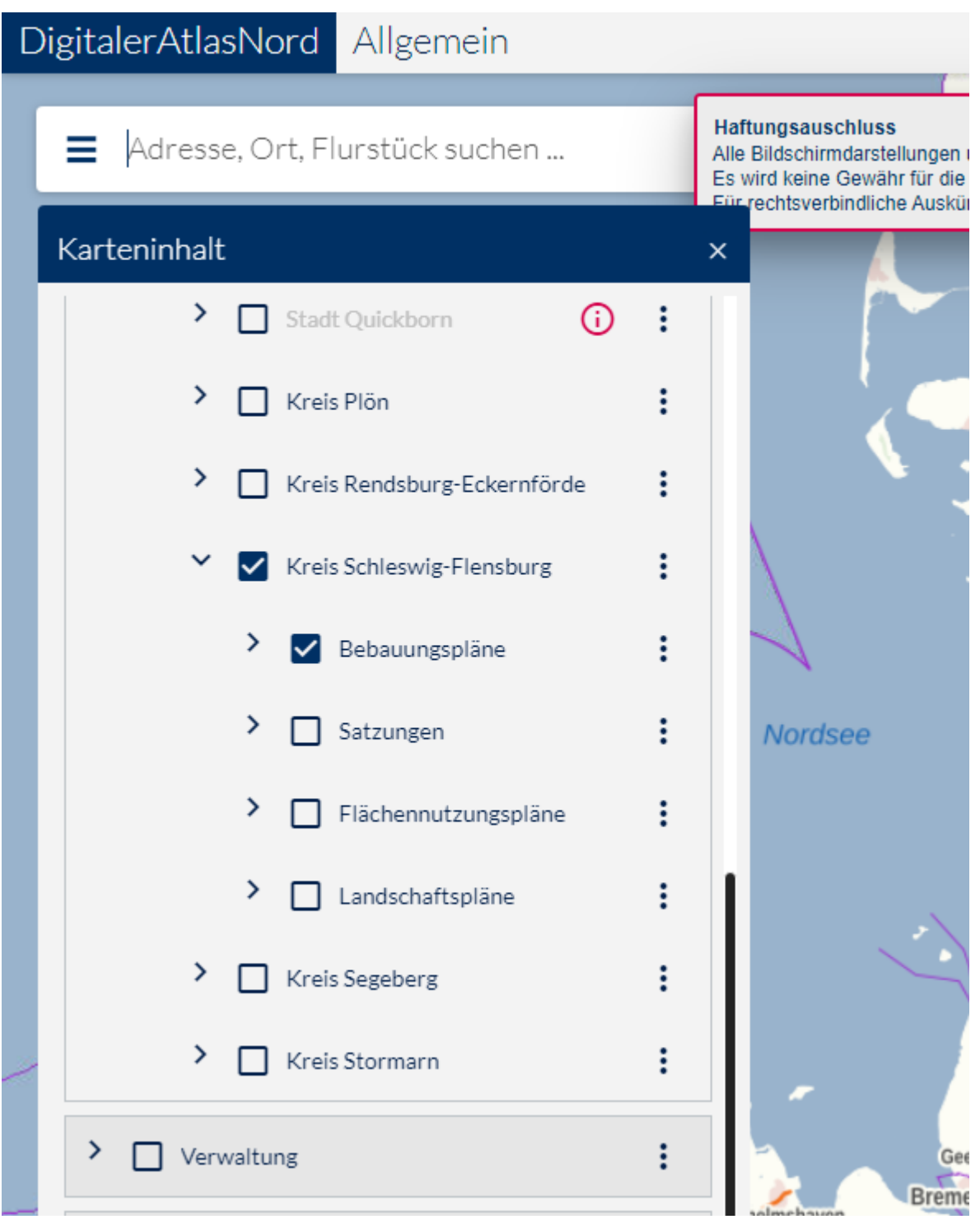

Im Adressfeld die gewünschte Adresse eingeben.

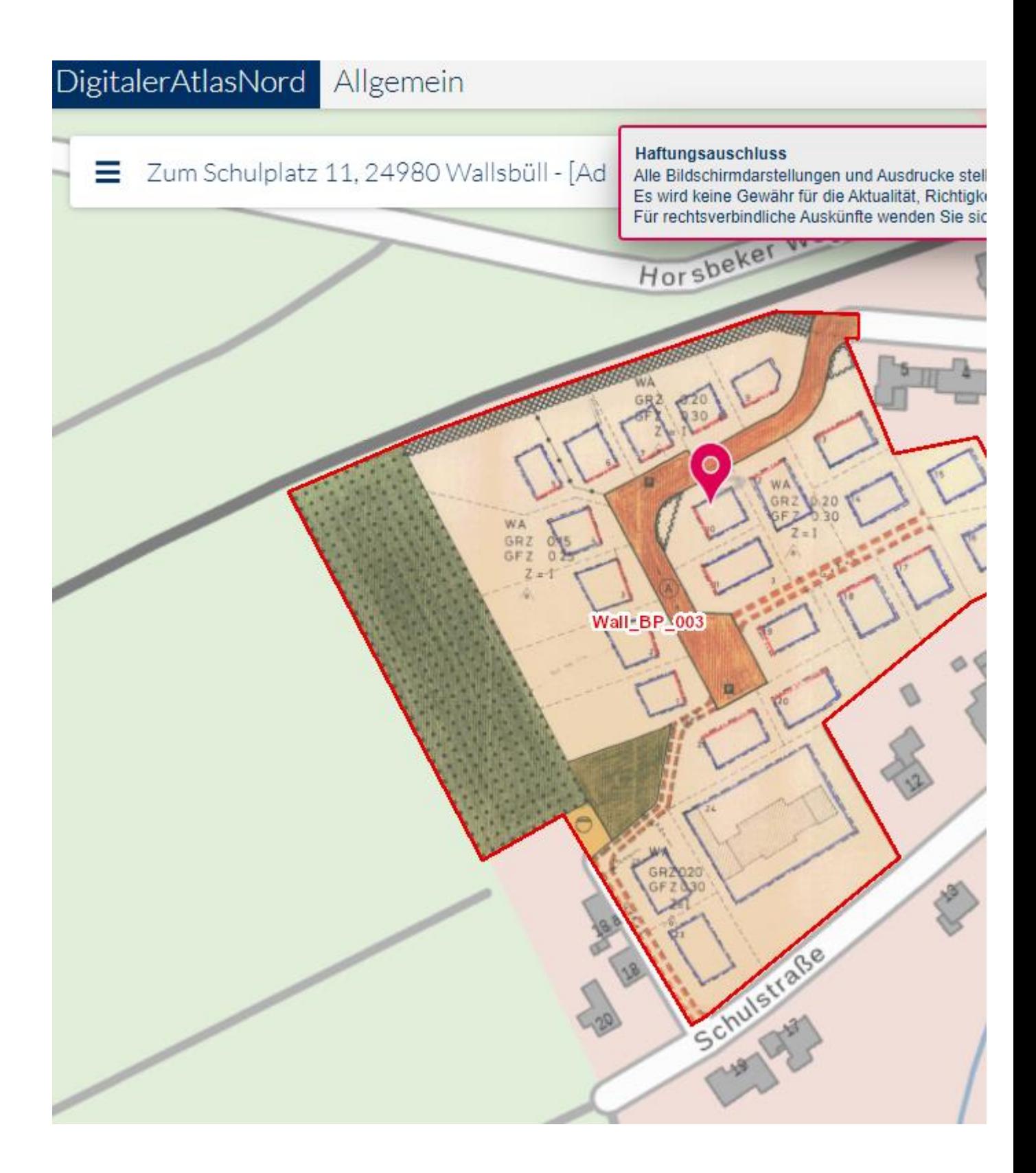

Seite 3 von 4

Mit einem Klick in den roten Bereich eines B-Plangebietes öffnet sich ein Feld, in dem die Verlinkung zu den PDF-Dateien der Bauleitpläne zu finden ist. Die PDF-Dateien können geöffnet und auch gespeichert werden.

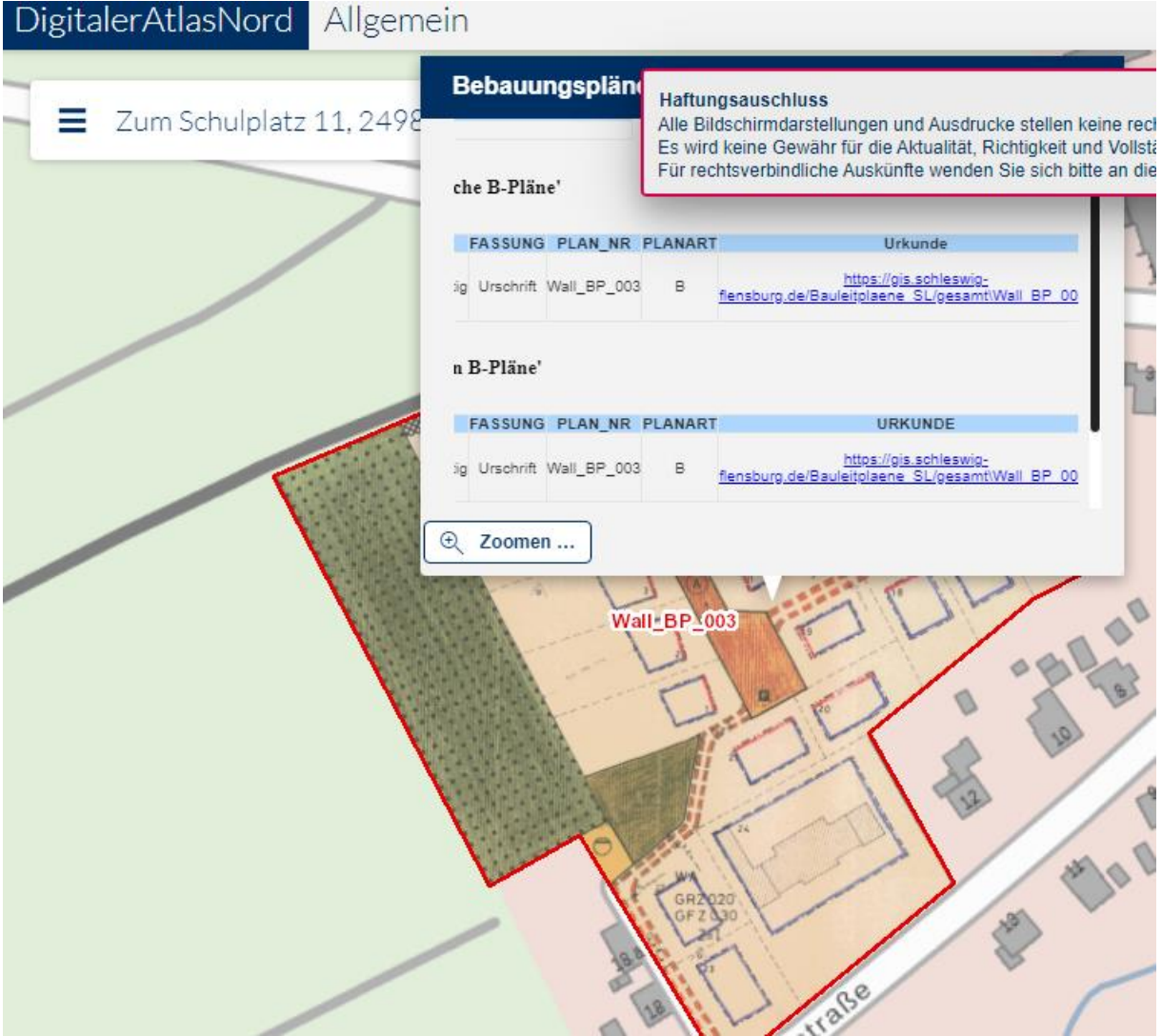

Seite 4 von 4